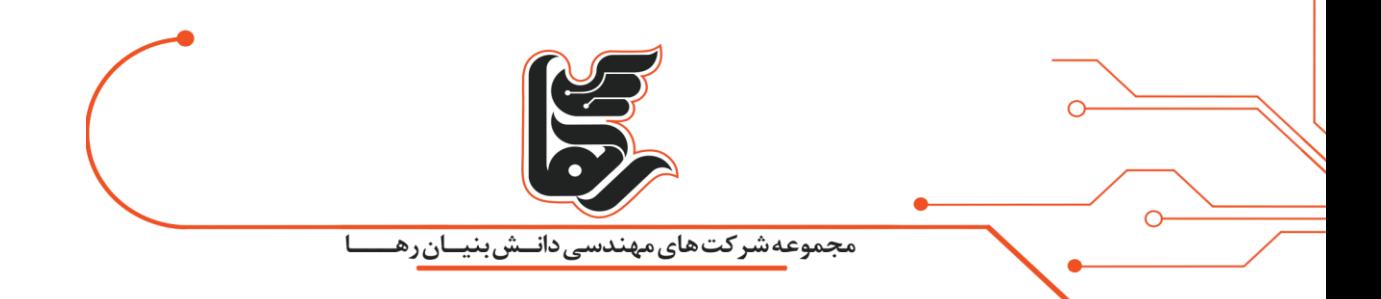

# **المپ هوشمند گوگل محصولی منحصر به فرد برای کارمندان گوگل**

**مجموعه شرکتهای دانش بنیان رها** 

[www.rahaco.net](http://www.rahaco.net/)

آدرس: تهران،خیابان سپهبد قرنی،خیابان دهقانی،پالک 12کدپستی1583616414 تلفن 02154521:

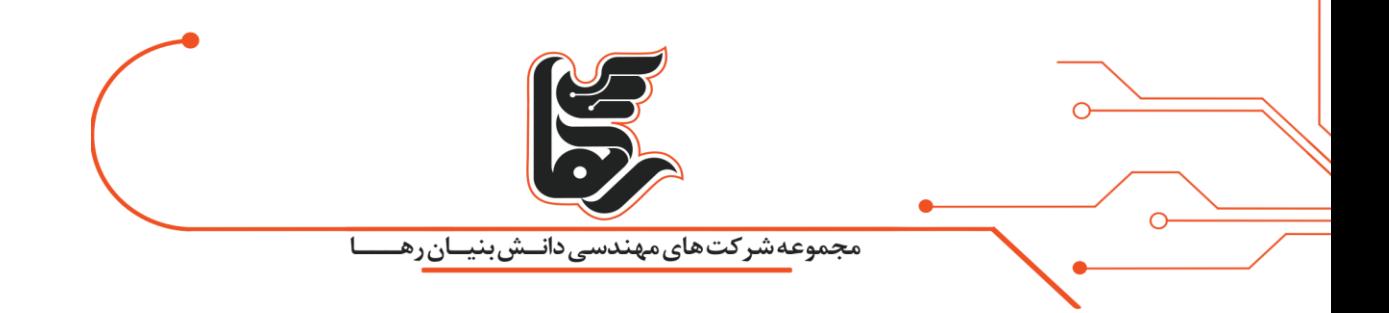

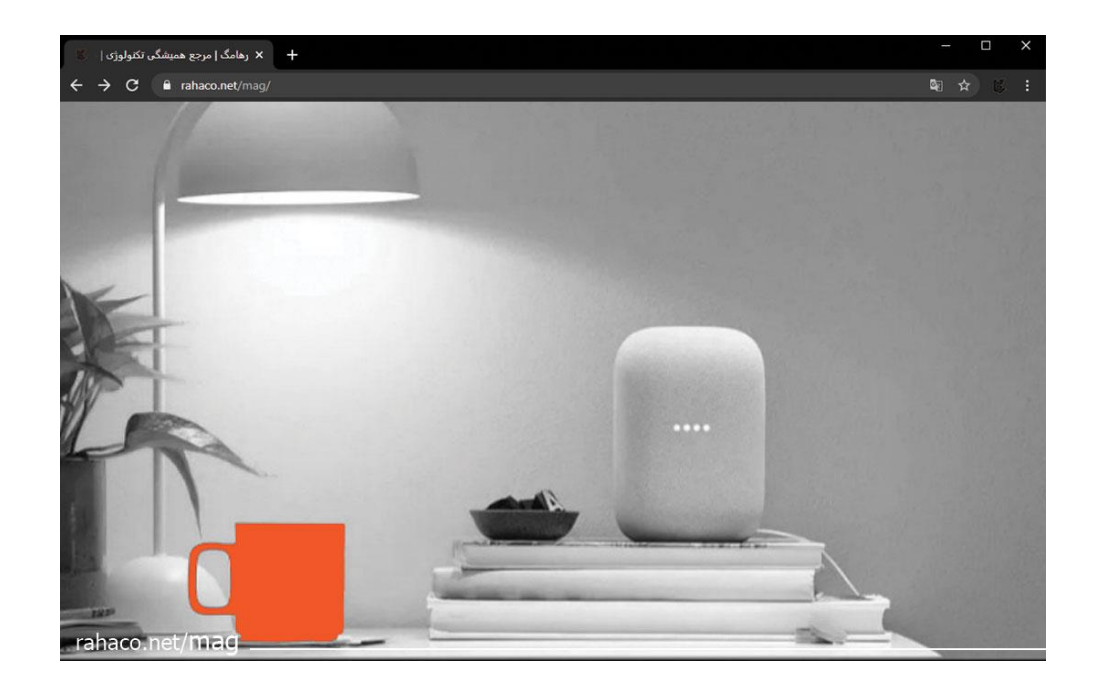

**فهرست** 

صفحه 2

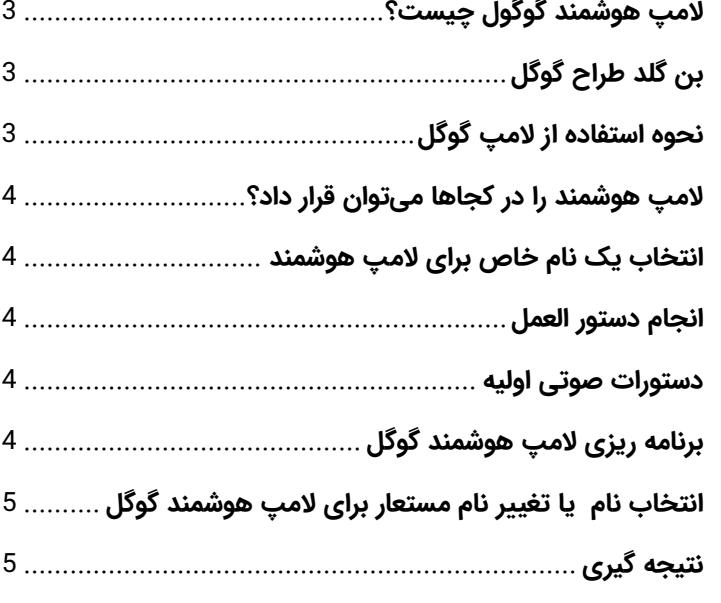

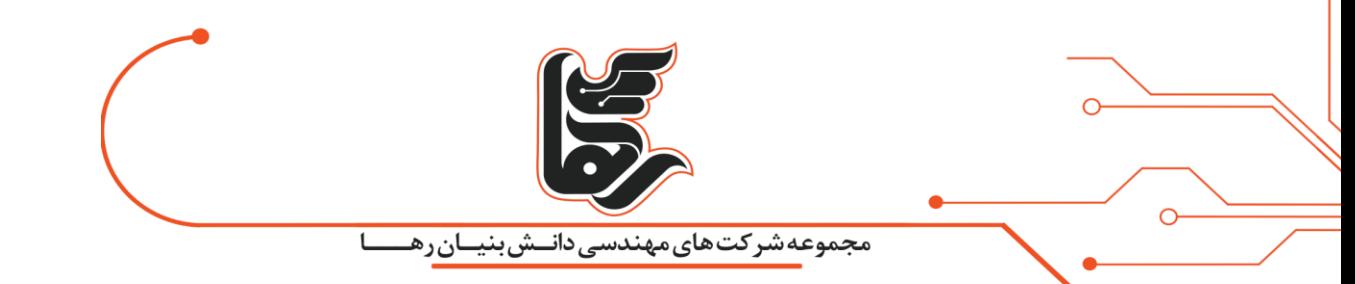

### <span id="page-2-0"></span>**المپ هوشمند گوگول چیست؟**

گوگل برای کارمندان خود محصوالت زیادی طراحی و تولید کرده است که یکی از جدیدترین این محصوالت المپ هوشمند است که به آن dLight هم میگویند.که از دستیار هوشمند پشتیبانی میکند. شرکت گوگل تصمیم گرفته است که در حال حاظر به هیچ عنوان این محصول در اختیار عموم قرار نگیرد.

## <span id="page-2-1"></span>**بن گلد طراح گوگل**

این لامپ فوق مدرن دارای پایه دایرهای و ستون نازکی است که نور استوانهای را در خود جای داده است . همانطور که توسط Gold اشاره شده است، می توانید نور را در موقعیتهای مختلف حرکت دهید، به شما اجازه می دهد نور را به سمت یایین به سمت میز خود یا در هنگام تماس۱های ویدیویی به سمت صورت خود قرار دهید. همچنین دارای قابلیت تغییر دمای نور است.

از چراغهای هوشمند با دستگاههای Google Nest یا Home استفاده کنید. وقتی لامپهای Made for Google را انتخاب می کنید، می توانید آن ها را از ابتدا تا انتها در برنامه Home Google تنظیم کنید . شما به پل یا هاب یا برنامه سازنده المپ نیاز نخواهید داشت چون با دستیار Google کار می کند .

کارهایی که با لامپهای Google Assistant انجام میشوند با Google Assistant سازگار هستند اما برای Google ساخته نشدهاند. برای راهاندازی Works with Google Assistant لامپ ها، هم به برنامه Google Home و هم به برنامه سازنده لامپ نیاز دارید.

#### <span id="page-2-2"></span>**نحوه استفاده از المپ گوگل**

صفحه 3

- لامپ را تنظیم و وصل کنید.
- لامپ را در همان اتاقی که بلندگو یا صفحه نمایش Google Nest یا Home است وصل کنید.
	- اگر قبلا این کار را نکردهاید، بلندگو یا نمایشگر خود را تنظیم کنید.
		- برنامه Home Google را باز کنید .
	- در بالا سمت راست، روی افزودن دستگاه تنظیم کنید و روی دستگاه جدید ضربه بزنید.
	- لامپی را که میخواهید تنظیم کنید انتخاب کنید. لامپ شما هنگام انتخاب چشمک می¡ند.

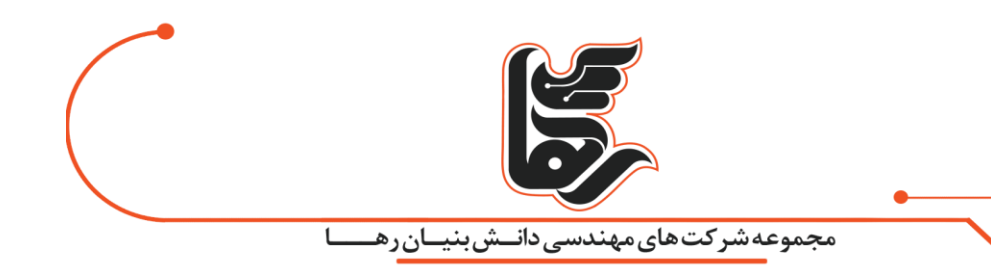

## <span id="page-3-0"></span>**المپ هوشمند را در کجاها می توان قرار داد؟**

انتخاب کنید که لامپ شما در چه اتاقی باشد. برای ایجاد یک اتاق سفارشی، روی افزودن اتاق سفارشی ضربه بزنید و سپس نام اتاق را تای پ کنید و سپس روی Next ضربه بزنید .

#### <span id="page-3-1"></span>**انتخاب یک نام خاص برای المپ هوشمند**

یک نام منحصر به فرد ایجاد کنید. نام مورد نظر لامپ خود را که برای دستورات صوتی استفاده میکنید تایپ کنید. توصیه میشود از یک نام متنی مانند "نور خواندن" یا "نور بالای سر" استفاده کنید. (بلندگو یا صفحه نمایش شما از قبل میداند که در کدام اتاق است(

به هنگام راه اندازی چراغ هوشمند، لامپ شما ممکن است چند بار چشمک بزند. و حالا چراغ شما آماده است. روی Done ضربه بزنید. راهاندازی با موفقیت انجام شد. اکنون می توانید نورهای خود را با بلندگو یا صفحه نمایش خود کنترل کنید.

#### <span id="page-3-2"></span>**انجام دستور العمل**

دستورالعملهای سازنده لامپ را برای تنظیم لامپ خود دنبال کنید. اگر قبلا این کار را نکردهاید، ممکن است نیاز به راهاندازی یک پل یا هاب داشته باشید. لامپ خود را در همان اتاقی که بلندگو یا نمایشگر شما قرار دارد وصل کنید و روشن کنید. بلندگو یا نمایشگر خود را تنظیم کنید. برنامه Google Home را باز کنید.در بالا سمت راست، روی Add Set up deviceبه اضافه Google with Works ضربه بزنید .

روی لوگوی سازنده لامپ خود ضربه بزنید و سپس مراحل را برای تکمیل تنظیمات دنبال کنید. ممکن است لازم باشد به برنامه سازنده المپ خود وارد شوید .

#### <span id="page-3-3"></span>**دستورات صوتی اولیه**

برای انجام این کار بگویید: «Ok Google» یا«Hey Google» ،

برای روشن یا خاموش کردن چراغ از دستوالعمل <Dim the <light name استفاده نمایید.

برای روشن کردن یک چراغ از دستورالعمل <Brighten the <light name استفاده نمایید.

برای تغییر رنگ چراغ از دستوالعمل <Turn <light name> green استفاده نمایید.

### <span id="page-3-4"></span>**برنامه ریزی المپ هوشمند گوگل**

- چندین نور را با روتینها برنامهریزی و کنترل کنید.
- میتوانید از روتینها برای برنامهریزی نورها و کنترل چندین نور با یک فرمان صوتی استفاده کنید.

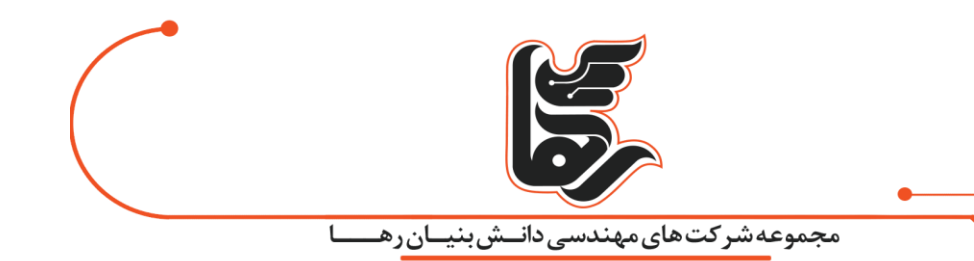

- برنامه Home Google را باز کنید .
- روی Routines و سپس Routine a Add ضربه بزنید .
- برای برنامهریزی ، زمان و روزها و بلندگوی مورد نظر خود را تنظیم کنید.

برای ایجاد هر روال، فرمان صوتی را وارد کنید تا به دستیار Google بگویید روال را شروع کند. همیشه باید یک فرمان صوتی را در برنامه وارد کنید، اما اگر روتین خود را برنامهریزی کنید، در روز و ساعت تعیین شده بدون فرمان صوتی شروع می شود.

روی Add action ضربه بزنید و سپس میتوانید به صورت اختیاری یک دستور Google Assistant را وارد کنید و سپس روی actions Popular ضربه بزنید و سپس تمام چراغهایی را که م ی خواهید دستیارتان تنظیم کند و هر عمل دی گر ی را که می خواهید وارد کنید و سپس روی Add ضربه بزنید .

برای قرار دادن فرمانی برای پخش رسانه صوتی، روی افزودن رسانه و سپس رسانه مورد نظر برای پخش و سپس افزودن ضربه بزنید .

### <span id="page-4-0"></span>**انتخاب نام یا تغیر نام مستعار برای المپ هوشمند گوگل**

برای لامپ های خود نام مستعار تعیین کنید. برای کنترل بهتر، به هر یک از لامپ ها نام مستعار قرار دهید. برای ایجاد یا تغییر نام مستعار، برنامه Home Google را باز کنید .

دستگاه خود را لمس کنید و نگه دارید.در بالا سمت راست، نماد تنظیمات را انتخاب کنید و سپس روی گزینه نام ضربه بزنید.یک نام وارد کنید و سپس روی ذخیره ضربه بزنید.

## <span id="page-4-1"></span>**نتیجه گیری**

المپ هوشمند گوگل که در حال حاظر به صورت اختصاصی فقط برای کارکنان گوگل مورد استفاده است. کاربر با استفاده از این دستگاه می تواند تنظیم نور، کنترل خاموش یا روشن کردن چراغ، تغییر دمای نور بهره مند شوند.